## SCENARIUSZ 11

# WIRTUALNY PLAKAT GLOGSTER – "WŁASNOŚCI OBRAZU – OD CAMERA OBSCURA DO WSPÓŁCZESNEGO APARATU CYFROWEGO".

### **SCENARIUSZ TEMATYCZNY**

dotyczący działu

*Rozwiązywanie problemów i podejmowanie decyzji z wykorzystaniem komputera, stosowanie podejścia algorytmicznego* 

z Informatyki

**LEKCJA NR 3**

**Ćwiczenie 11.3.1**

#### *Zadanie*

Umieszczony na Glogu film ustaw tak, by rzucał cień na karcie. Dobierz odpowiedni kolor cienia. Skorzystaj z polecenie Effects. Wpisz w rozwiązanie odpowiedź – gdzie szukać tego polecenia, jaka jest do niego ścieżka dostępu. Poniżej znajdują się obrazy przedstawiające dane czynności. Podpisz je, co prezentują.

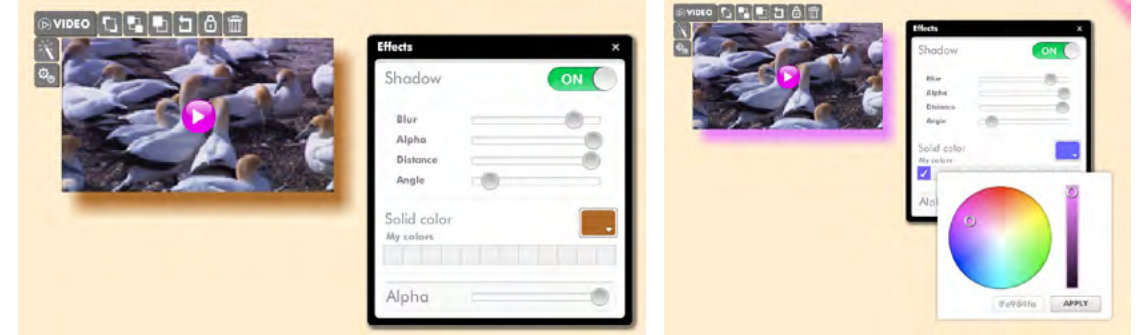

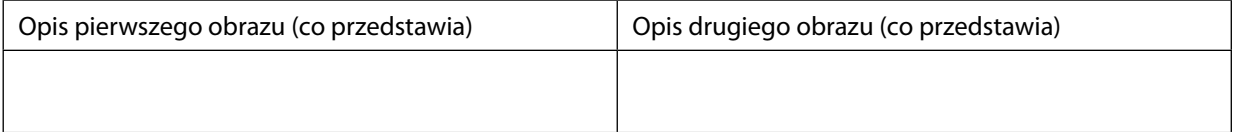

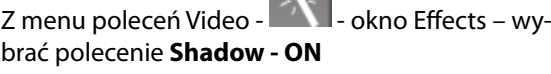

Opis drugiego obrazu (co przedstawia)

Z menu poleceń Video - **X b** - okno Effects – wybrać okienko w palecie: **Solid colors- My colors**.

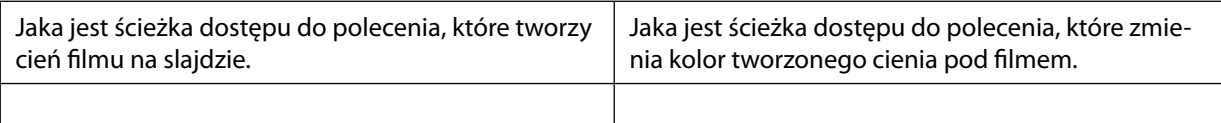

#### *Ocenie podlega*

 **–** poprawność wykonania zadania.

#### *Dla nauczyciela – rozwiązanie zadania*

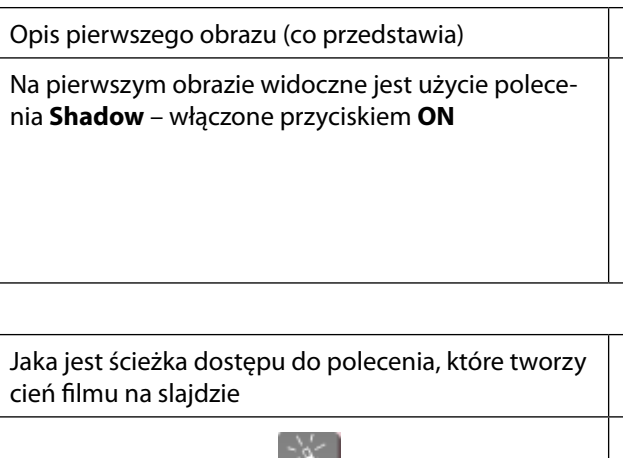

Na drugim obrazie widoczne jest użycie polecenia **Solid colors - My colors**.

Jaka jest ścieżka dostępu do polecenia, które zmienia kolor tworzonego cienia pod filmem.